## Kahoot – Anleitung

**Als Lehrer** startet man die Anwendung für Lehrer mit dem jeweiligen Quiz, der Schüler nur die Schüleranwendung (kahoot.it).

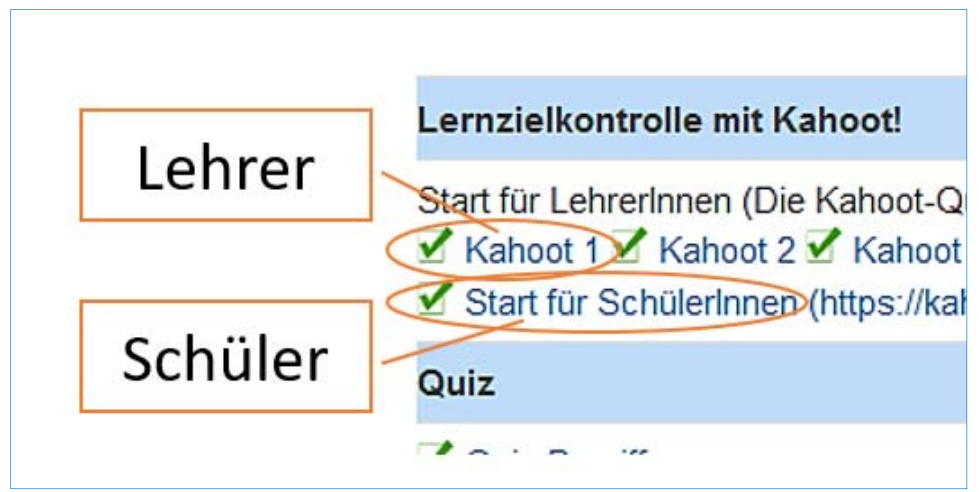

Mit einem Klick kommt der Lehrer zu folgendem Fenster:

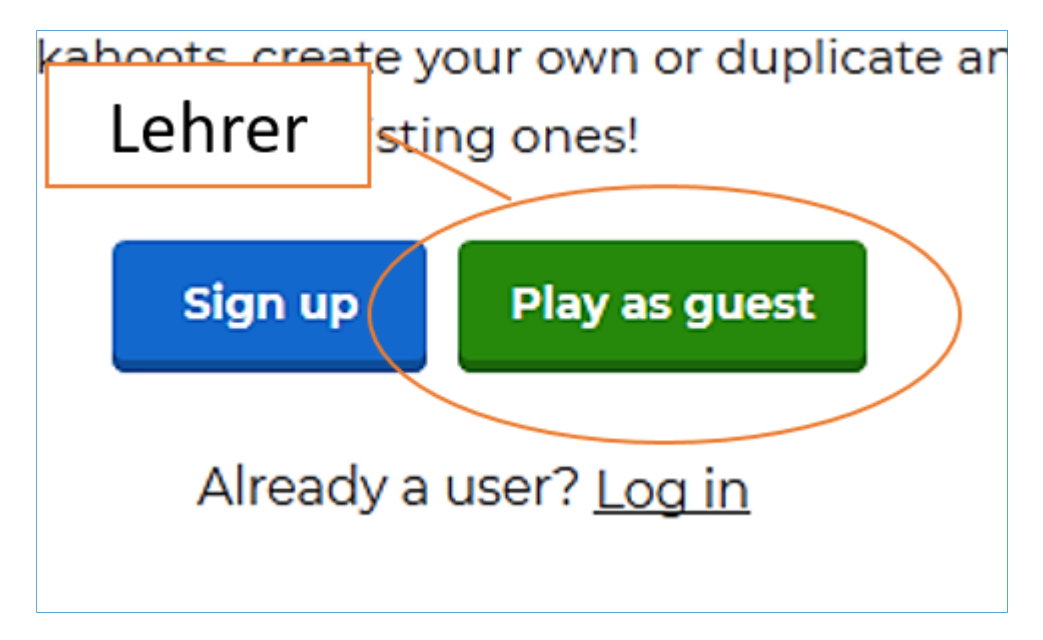

Als Lehrer kann zwischen Classic‐ und Team‐Mode gewählt werden. Meistens wird Classic‐Mode genommen.

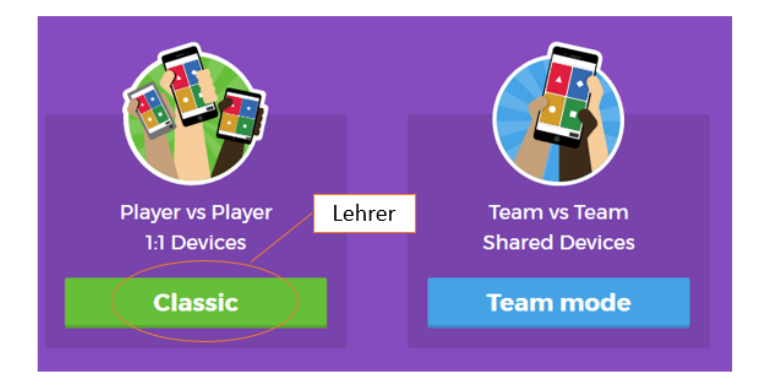

Mit einem Klick auf *Classic* erscheint der Code, den die Schüler benötigen.

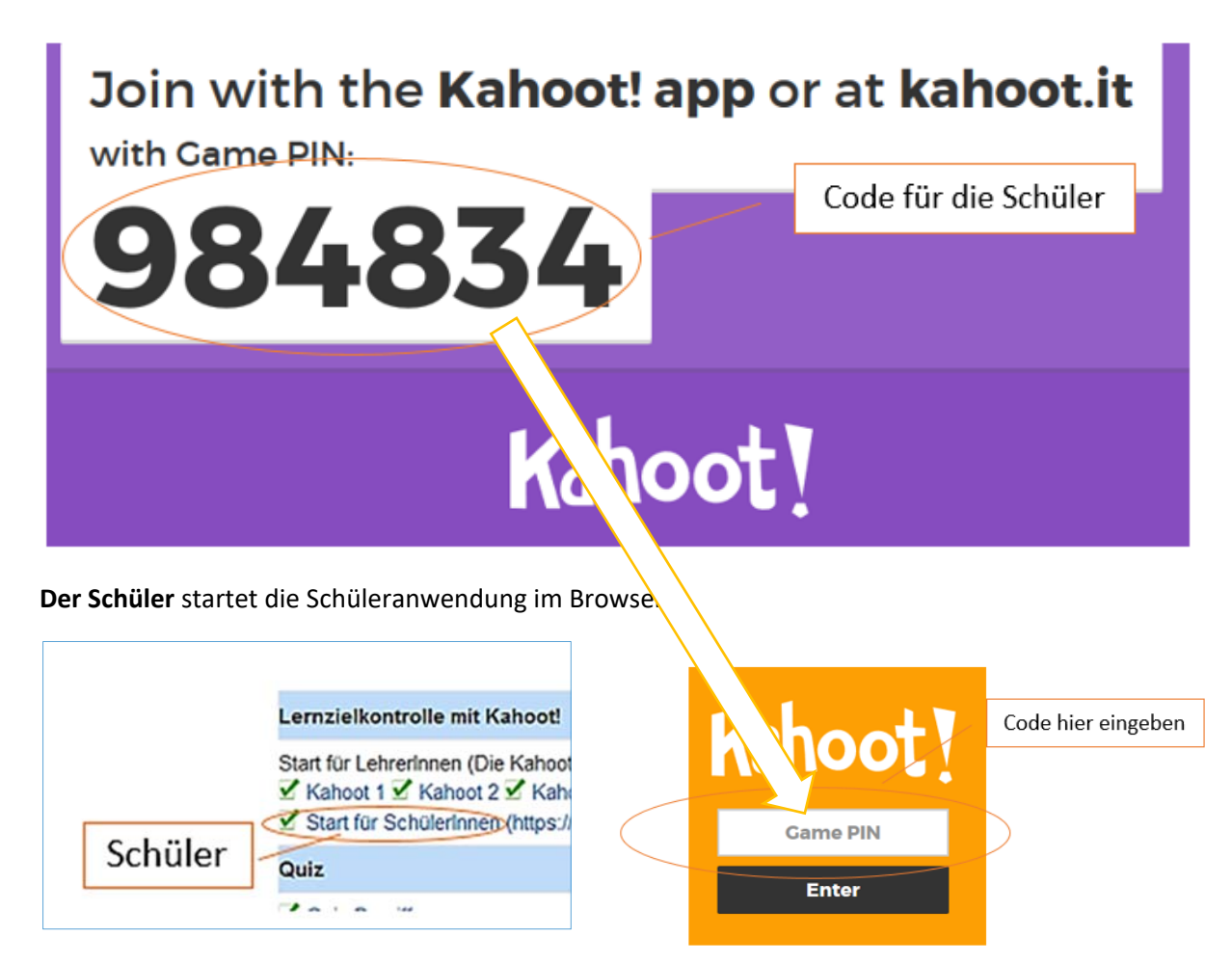

Alternativ kann der Schüler die **Kahoot‐App** herunterladen und in dieser die Anwendung starten.